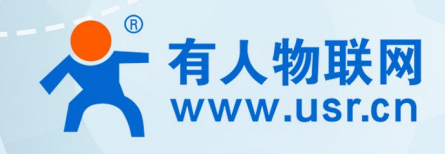

## **积木式边缘网关 USR-M100**

## **AWS 应用案例**

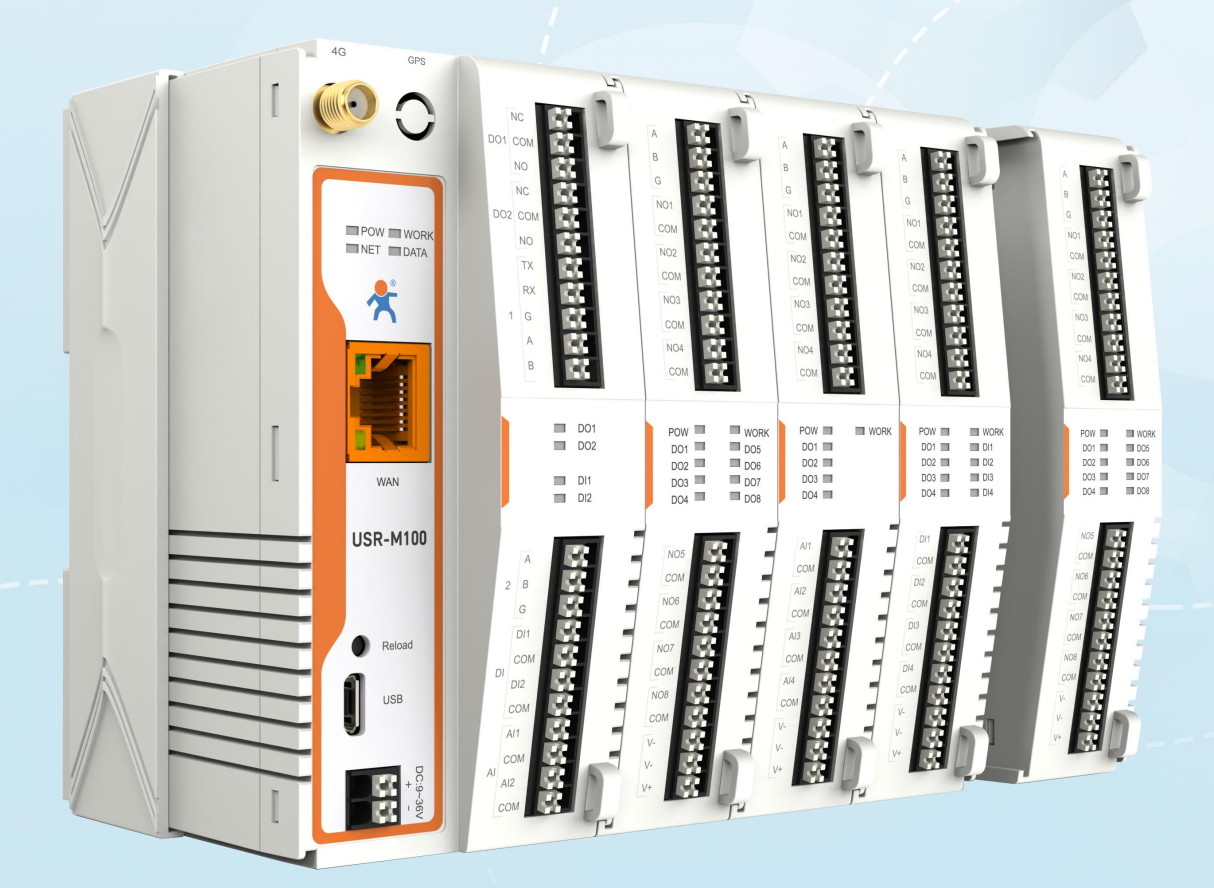

### **联网找有人,靠谱**

可信赖的智慧工业物联网伙伴

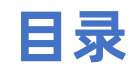

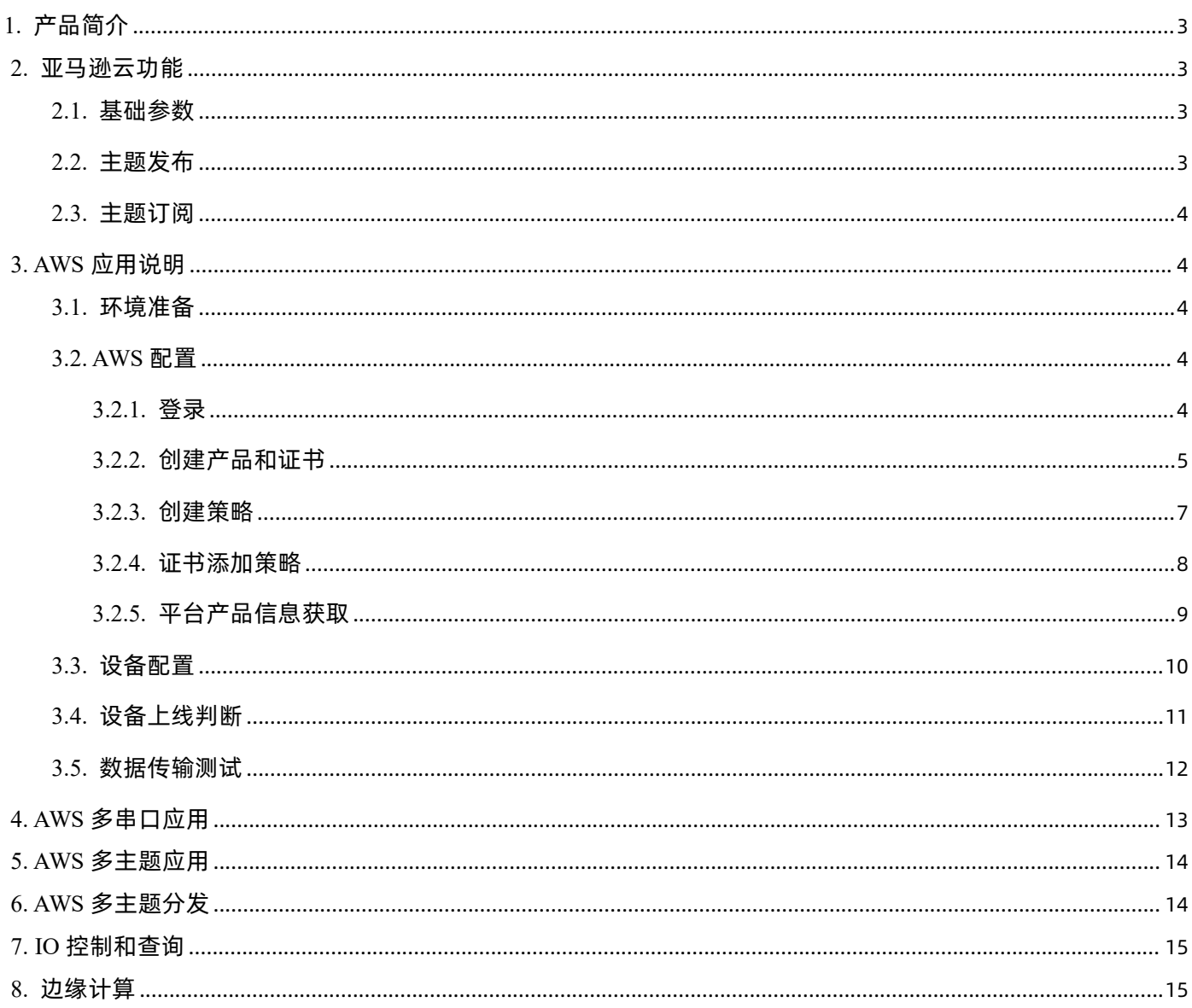

#### <span id="page-2-0"></span>1. 产品简介

USR-M100 是一款高性价比综合性可拓展数传网关。集成了边缘采集和计算,IO 采集和控制,点位联动,数据透传,快速上云和数据 加密等多种核心功能。产品采用 Cortex-M7 内核,主频高达 400Mhz;工业级设计,数据传输稳定,同时支持网口和 LTE Cat1 网络,网 络通信方式更加多样化。产品支持 TCP/UDP/MQTT(S)/HTTP(S)等协议通信,支持 modbusRTU/TCP 协议转换和 modbus/Json 协议数据 上报。产品更是嵌入了有人云,阿里云和 AWS 等常用平台的接入,方便客户和平台的对接。产品在硬件上集成了 2 路 DI, 2 路 DO 和 2 路 AI, 不仅能实现工业现场控制和采集的需求, 还能实现根据各种采集点数据或状态进行联动控制。可以广泛应用在智慧养殖, 智慧工厂 等多种工业智能化方案中。

产品在结构上采用可拓展设计,未来用户使用过程中,如果发现当前设备存在部分功能无法满足需求时,可以根据缺少的功能选择满 足相应的拓展面板进行拼接即可实现功能的满足,无需再去购买整机,节省成本的同时还能方便客户接入当前现场环境。

#### <span id="page-2-1"></span>2. 亚马逊云功能

USR-M100 支持亚马逊云(AWS)的接入,通过 MQTT 协议对接 AWS,重要参数和 SSL 功能均增加了设置通道,简单配置后即可实 现 AWS 的接入。同时设备的边缘功能和 AWS 功能做了组合配置,同时开启时可以组合使用,非常灵活和实用。

#### <span id="page-2-2"></span>**2.1. 基础参数**

- 客户 ID: MQTT 协议的客户端标识符。
- 服务器域名: AWS 平台 MOTT 服务器连接域名。
- 服务器端口号: AWS 平台 MOTT 服务器连接端口号。
- 心跳时间: 建立 mqtt 连接后心跳数据发送的时间间隔。
- 无数据重连时间:MQTT PUBLISH 类型数据(应用数据)设定时间内没有下发到设备,超时后设备会重新连接 AWS。
- 重连间隔: 连接失败后到下次尝试连接的时间间隔。
- ●清理会话: MOTT 协议连接标志位, 用于控制会话状态的生存时间。
- SSL 加密:版本号可选择 TLS1.0 和 TLS1.2 版本,认证方式可选择不认证证书、单向认证证书和双向认证证书。

#### <span id="page-2-3"></span>**2.2. 主题发布**

主题发布模式包括:透传模式,主题分发模式和自定义主题分发模式。

- >透传模式: 串口数据可以发向所有主题。
- 主题分发模式:串口通过标识符将数据进行主题分类,并将数据发向标识符标定的主题,数据格式:<ident1,data1>。
- 自定义主题分发模式:无需发布主题,只需要将主题和数据按照一定的格式传给 M100,即可实现主题分发功能。

主要参数说明:

- $\bigcirc$  Topic 字符串:发布主题名
- 2 主题标识:该主题执行分发时的标识符
- 3 绑定端口:该发布主题绑定的串口号,可多选
- 4 QOS:发布主题的消息质量
- 5 保留消息:MQTT 发布消息 保留消息标志位,用于服务端是否存储这个应用消息和它的服务质量等级(QoS)

#### <span id="page-3-0"></span>**2.3. 主题订阅**

主题定于模式包括:透传模式,带主题下发模式。

透传模式:主题下发的数据,直接转发串口进行透传。

带主题下发模式:主题下发的数据,需要经过处理,在数据前增加相应的主题名称后,将重组后的数据进行串口传输。

#### <span id="page-3-1"></span>3. AWS 应用说明

本例主要引导大家如何使用 M100 接入 AWS,并订阅一条主题将主题接收到的数据透传到串口 1,将串口 1 接收到的数据推送至发布 主题。

#### <span id="page-3-2"></span>**3.1. 环境准备**

- (1) USR-M100 一台
- (2) 串口调试工具: USR-TCP232-Test-V1.3, 下载链接: <https://www.usr.cn/Down/Software/USR-TCP232-Test-V1.3.exe>
- (3) USB 转 RS485 串口线一根
- (4) 网线一根
- <span id="page-3-3"></span>(5) 12V/1A 电源适配器一个

#### **3.2. AWS 配置**

#### <span id="page-3-4"></span>**3.2.1. 登录**

- 1、 登录 AWS 平台: [https://www.amazonaws.cn/。](https://www.amazonaws.cn/)
- 2、 登录账户。

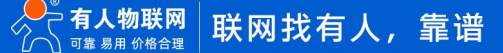

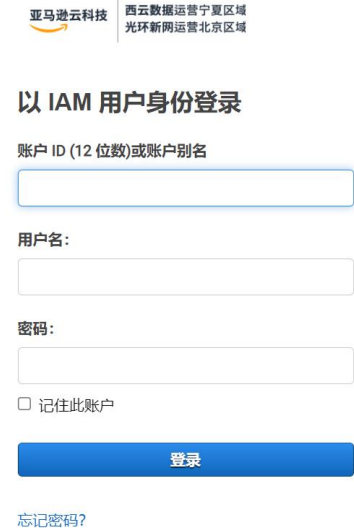

3、 在"服务"界面找到"物联网->Amazon IoT", 点击进入界面。

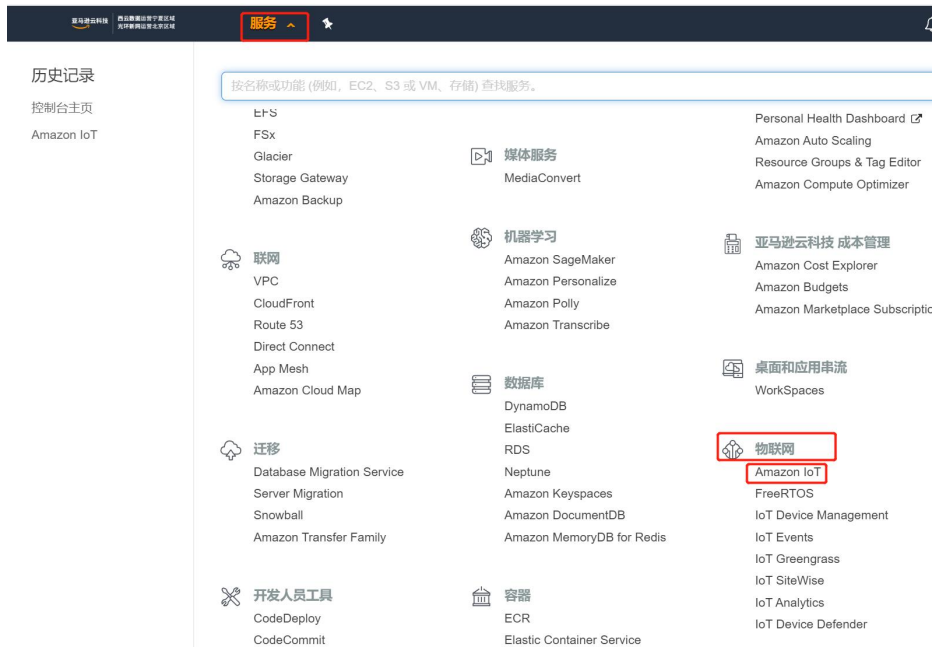

#### <span id="page-4-0"></span>**3.2.2. 创建产品和证书**

1、在"管理->所有设备->物品"界面,点击"创建物品",进行设备添加。

2、选择"创建单个物品",下一步,填入物品名称和物品类型,本示例物品名称填入 USR-M100, 物品类型默认 type\_none。

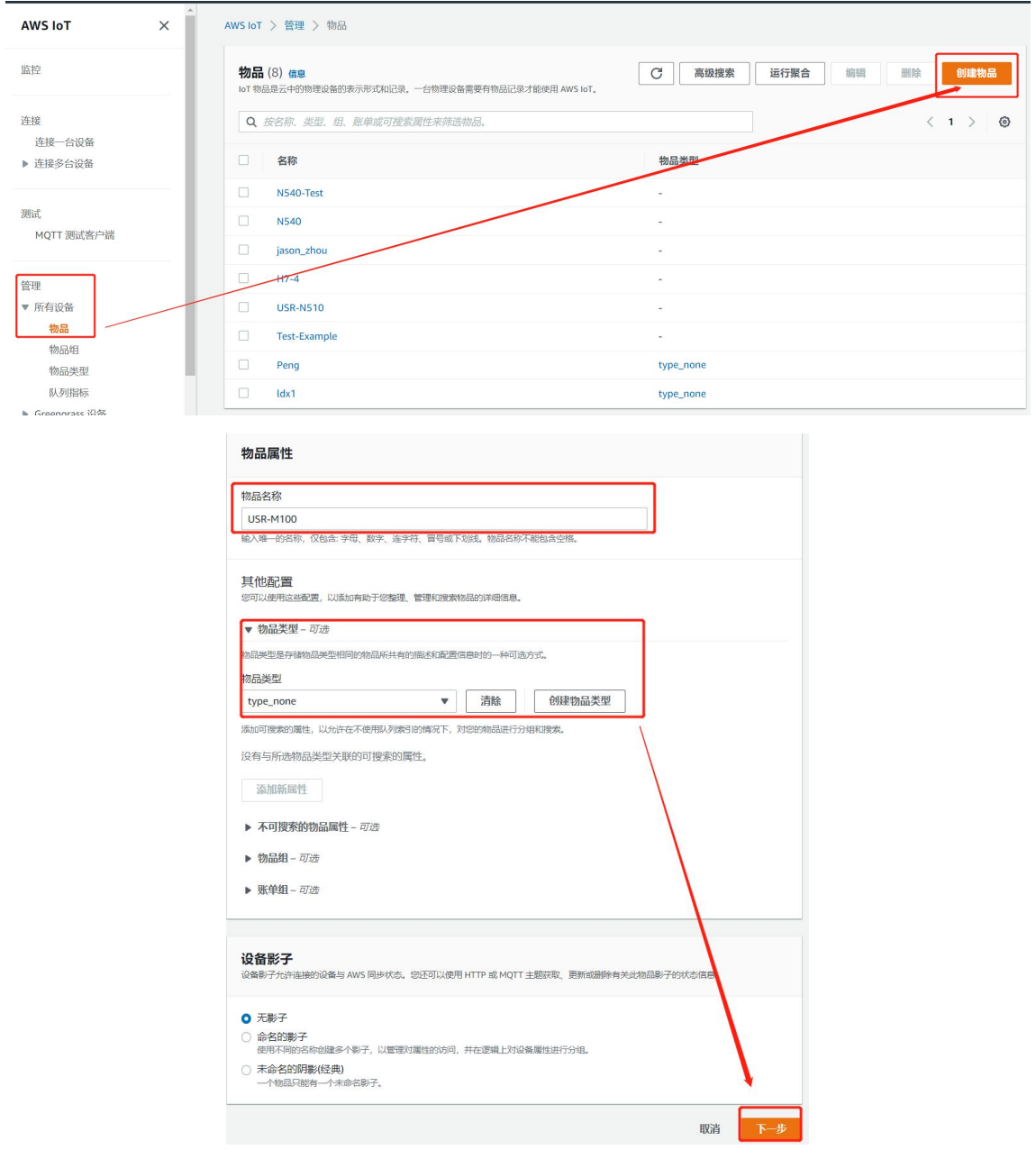

3、 下一步,自动生成新证书即可,如果有自己的证书,也可以选择其他选项。

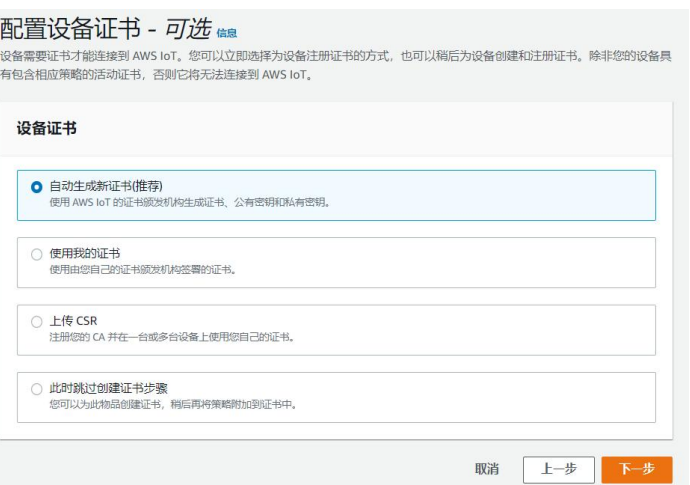

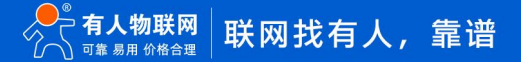

4、 策略空着不填, 直接创建物品, 弹出下载证书和密钥窗口, 下载并保存证书和密钥文件, 然后点击已完成会到物品界面, 设备已经添

加完成。

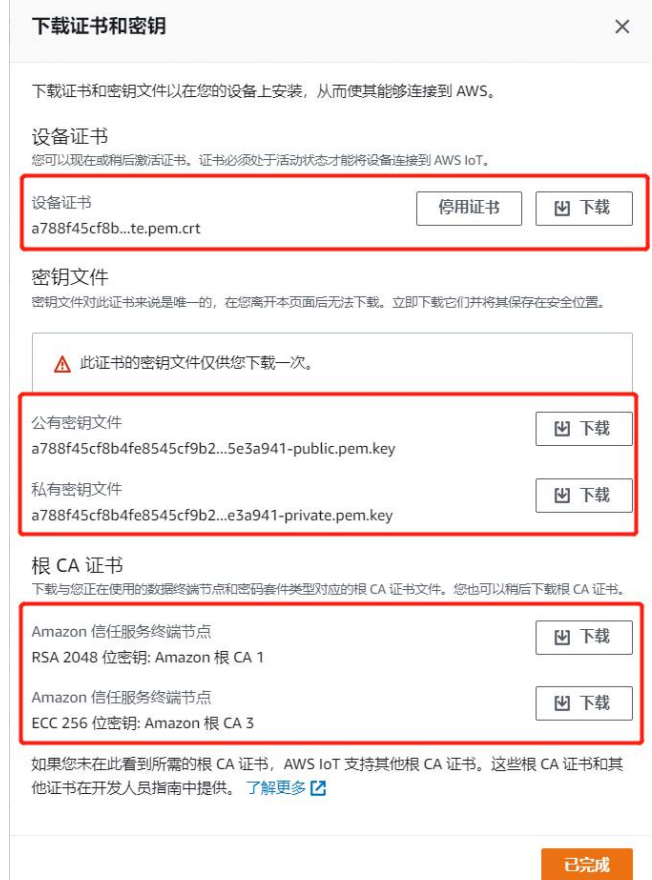

#### <span id="page-6-0"></span>**3.2.3. 创建策略**

1、 在"管理->安全性->策略"界面,点击"创建策略"。

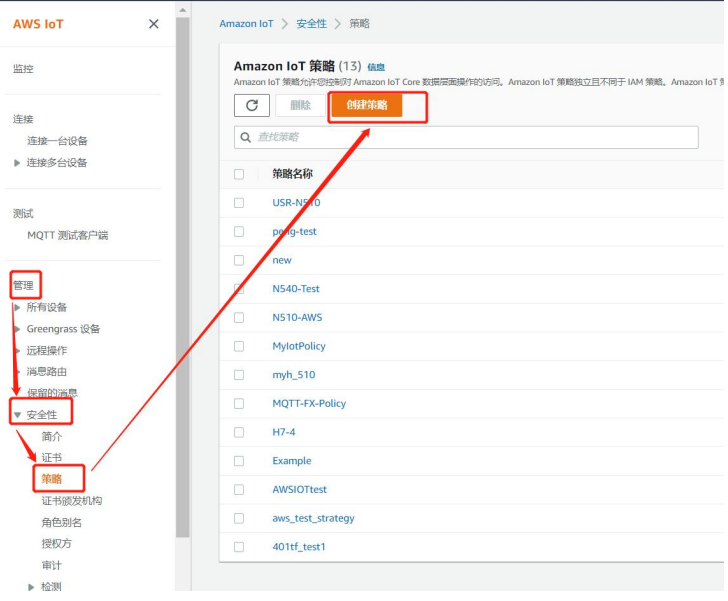

2、填入策略名称,策略文档下,添加新的声明(AWS 默认有一个声明,可以直接操作)。

3、策略效果都选择允许。策略操选择 \* , 策略资源都填写 \* 即可。最后点击"创建按钮", 完成策略创建。

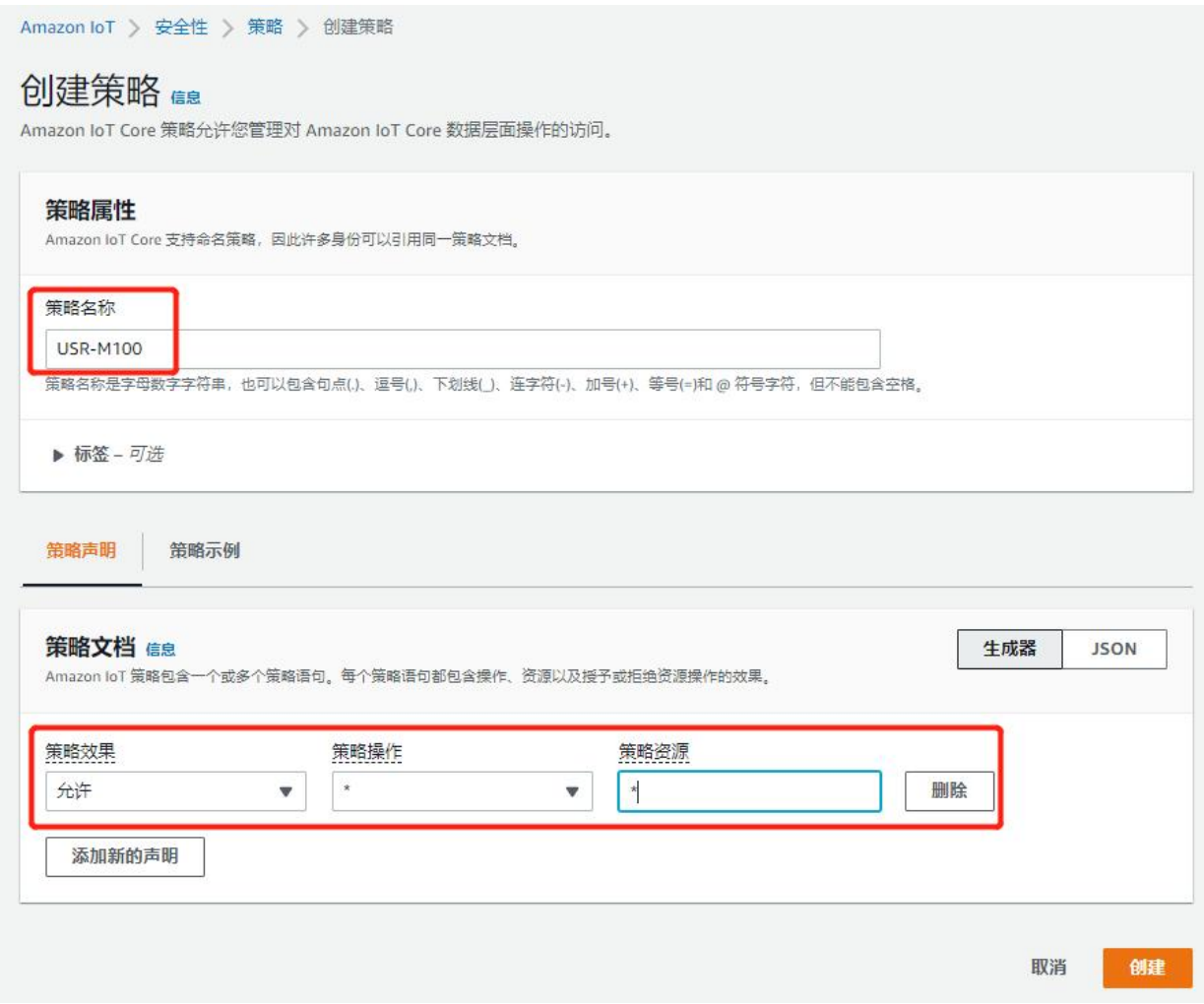

#### <span id="page-7-0"></span>**3.2.4. 证书添加策略**

1、在产品添加时我们已经绑定了证书和设备,因此直接在"管理->所有设备->物品"中找到添加的产品,在产品中找到证书后点击 进入。

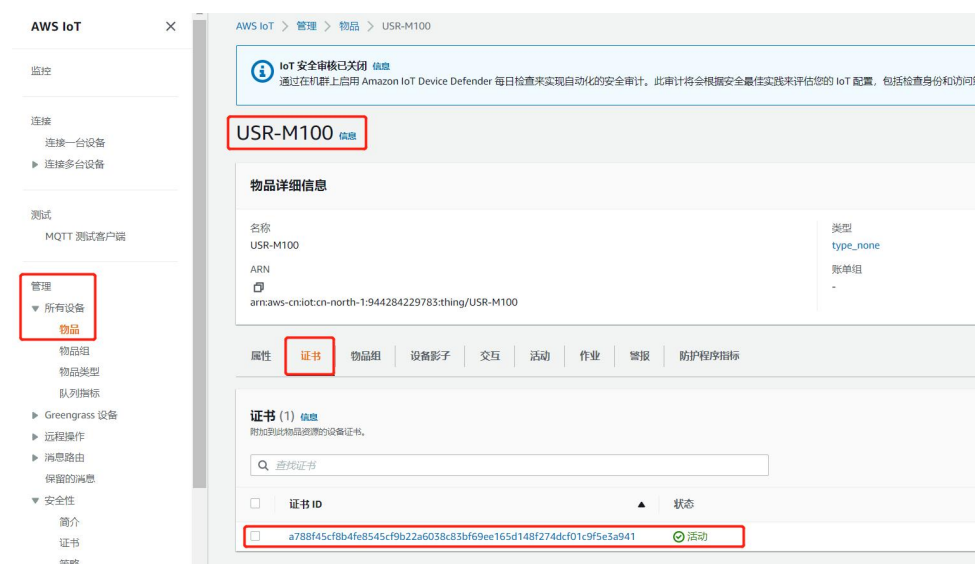

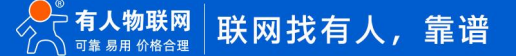

2、 在证书界面下方找到策略, 并点击"附加策略", 选择已经添加好的策略, 然后附加策略完成。

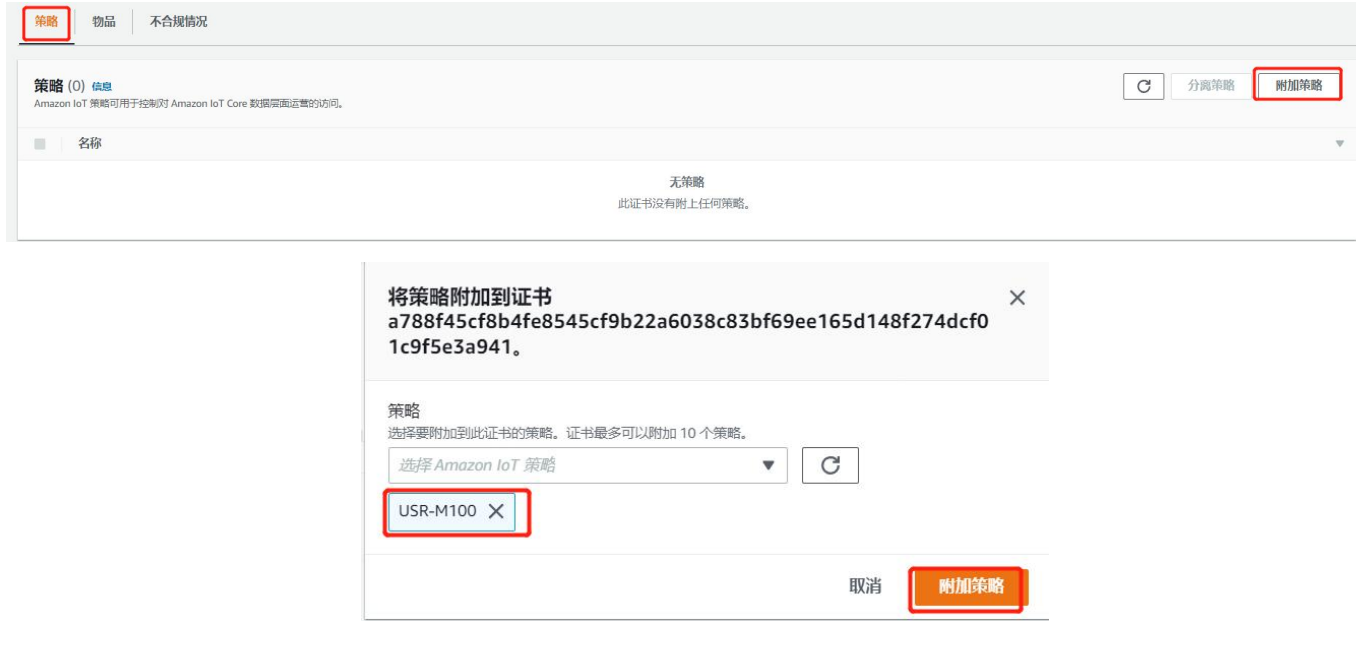

#### <span id="page-8-0"></span>**3.2.5. 平台产品信息获取**

- 1、 客户 ID 为设备的物品名称, 在"管理->所有设备->物品"中找到新添加的设备, 查看添加的设备名称。
- 2、 在"设置"界面获取设备连接的服务器域名,端口默认位 8883。

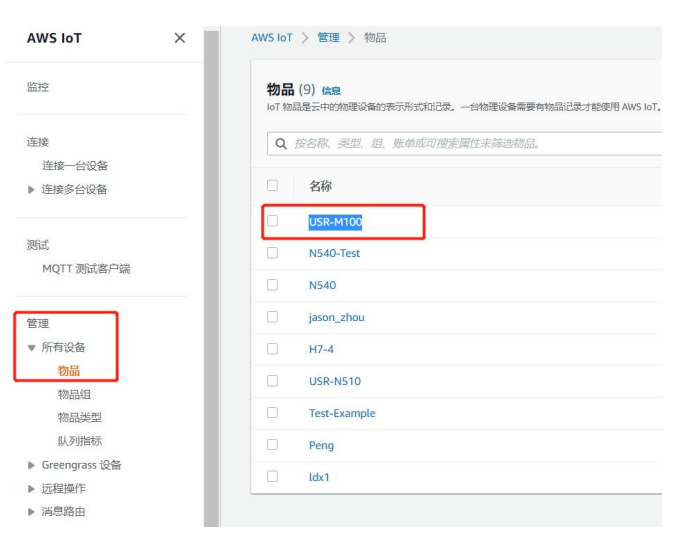

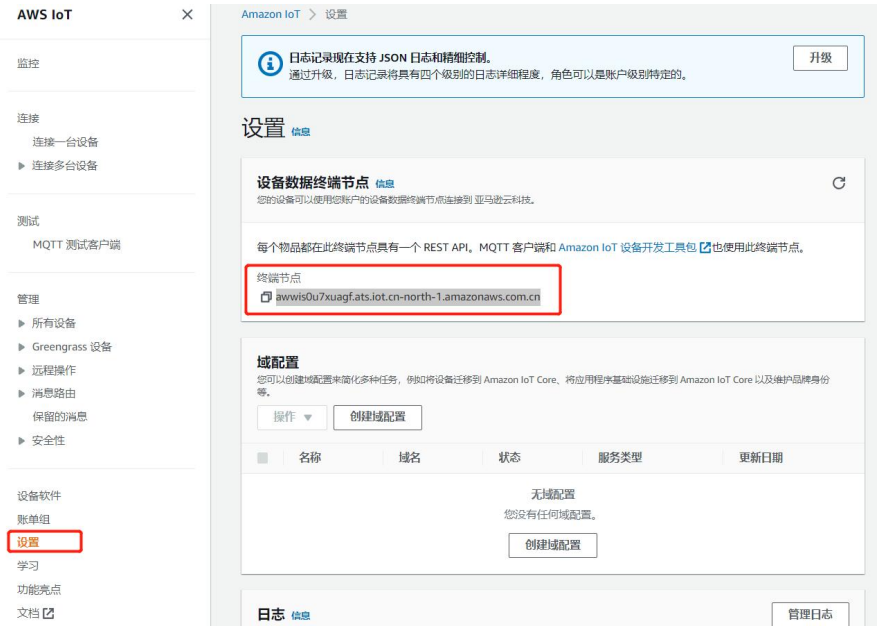

#### **3.3. 设备配置**

- <span id="page-9-0"></span>(1) 亚马逊云使能。
- (2) 基础配置,客户 ID,服务器域名。
- (3) 设置端口号:8883

(4) 添加加密证书, SSL 加密选择 TLS1.2, 双向验证。选择证书并上传, 服务器根证书选择 AmazonRootCA1.pem 文件上传。

(5) 设置完成后,保存并继续配置主题。

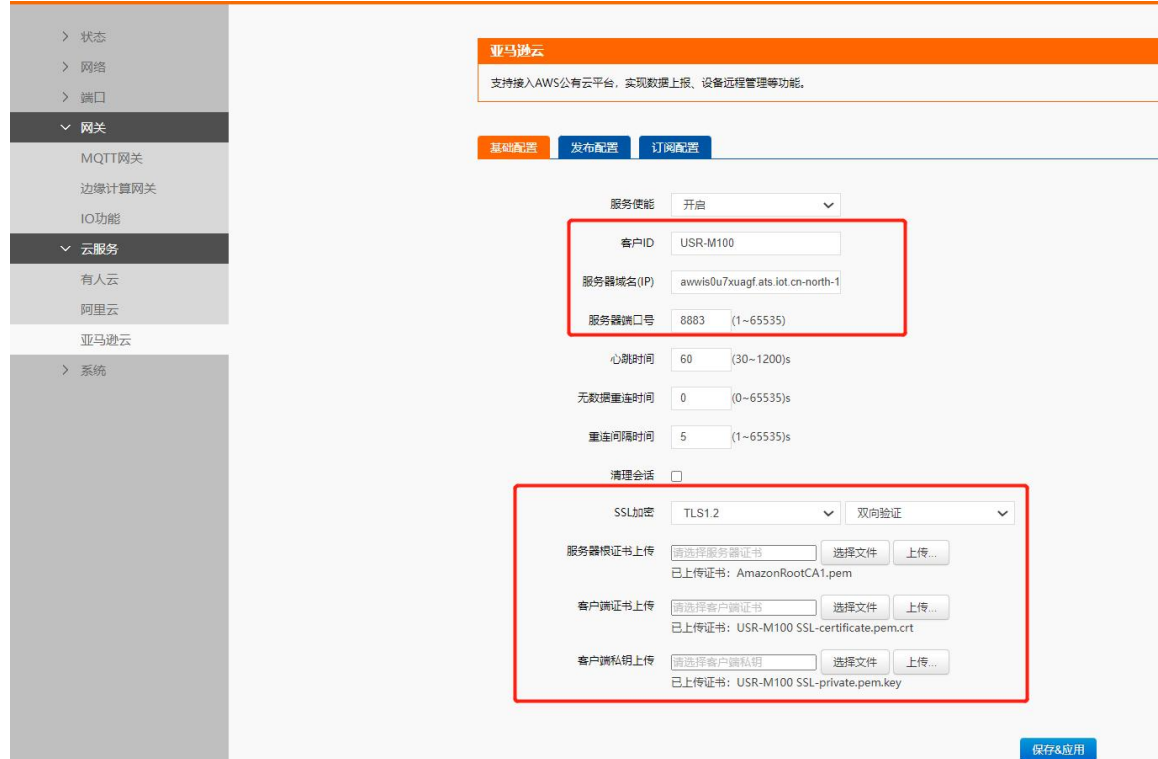

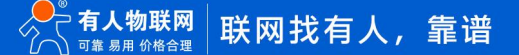

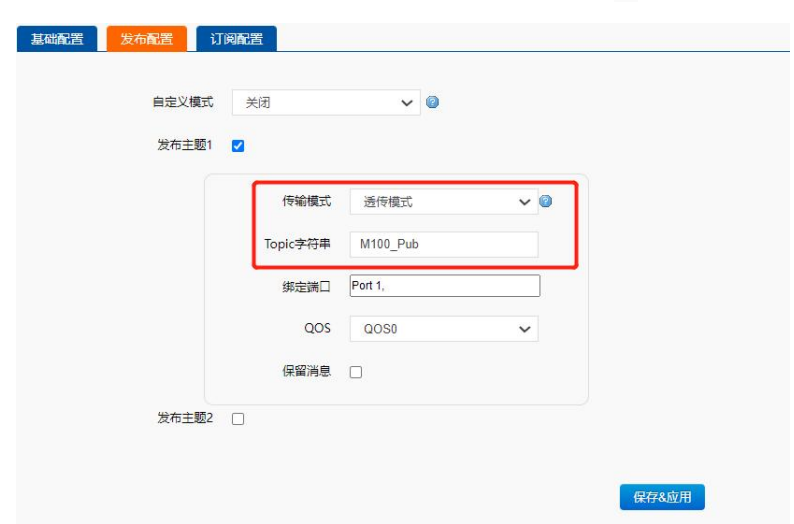

(6) 发布配置:选择透传模式,Topic 字符串填入"M100\_Pub",保存并继续配置。

(7) 订阅主题:选择透传模式,Topic 字符串填入"M100\_Sub",保存并重启设备。

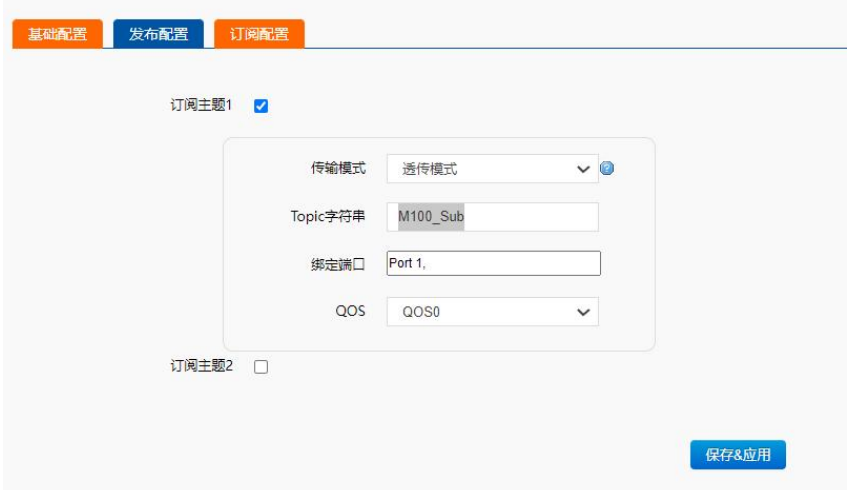

#### <span id="page-10-0"></span>**3.4. 设备上线判断**

在 AWS 平台, "管理->所有设备->物品"找到新添加的设备,点击进入设备界面,在活动界面,会看到有连接接入。

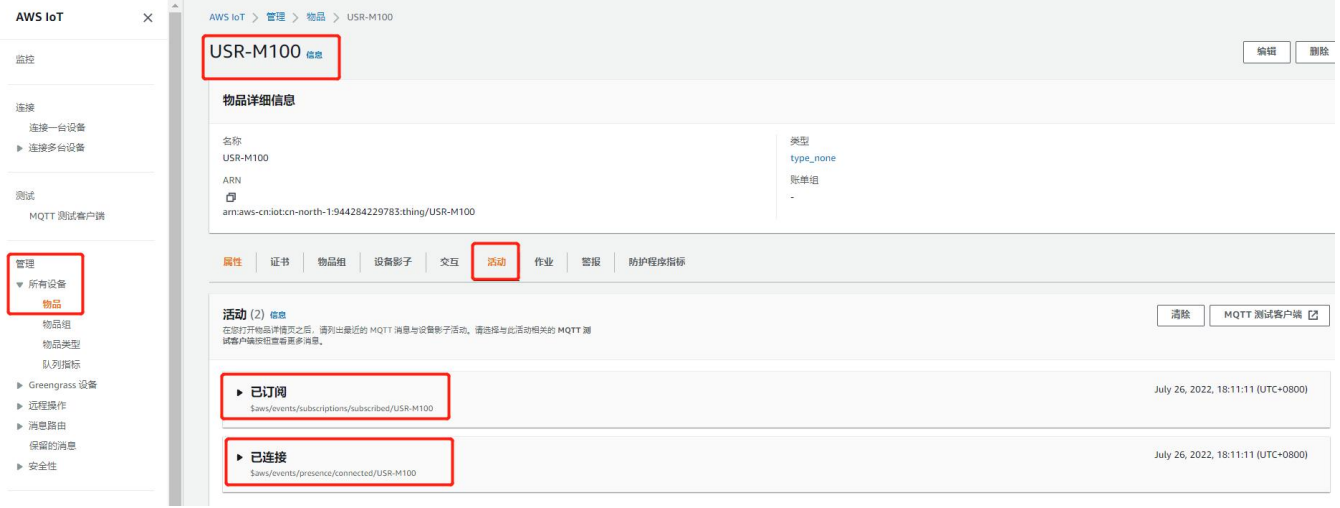

#### <span id="page-11-0"></span>**3.5. 数据传输测试**

- 1、确认设备已经连接上 AWS 平台后, 在设备的活动界面直接点击"MQTT 测试客户端", 进入调试界面。
- 2、 设备串口端打开调试助手。
- 3、 在 AWS 调试界面订阅主题 M100\_Pub, 从串口端发送数据, 在 AWS 订阅主题的界面会收到串口发送的数据。

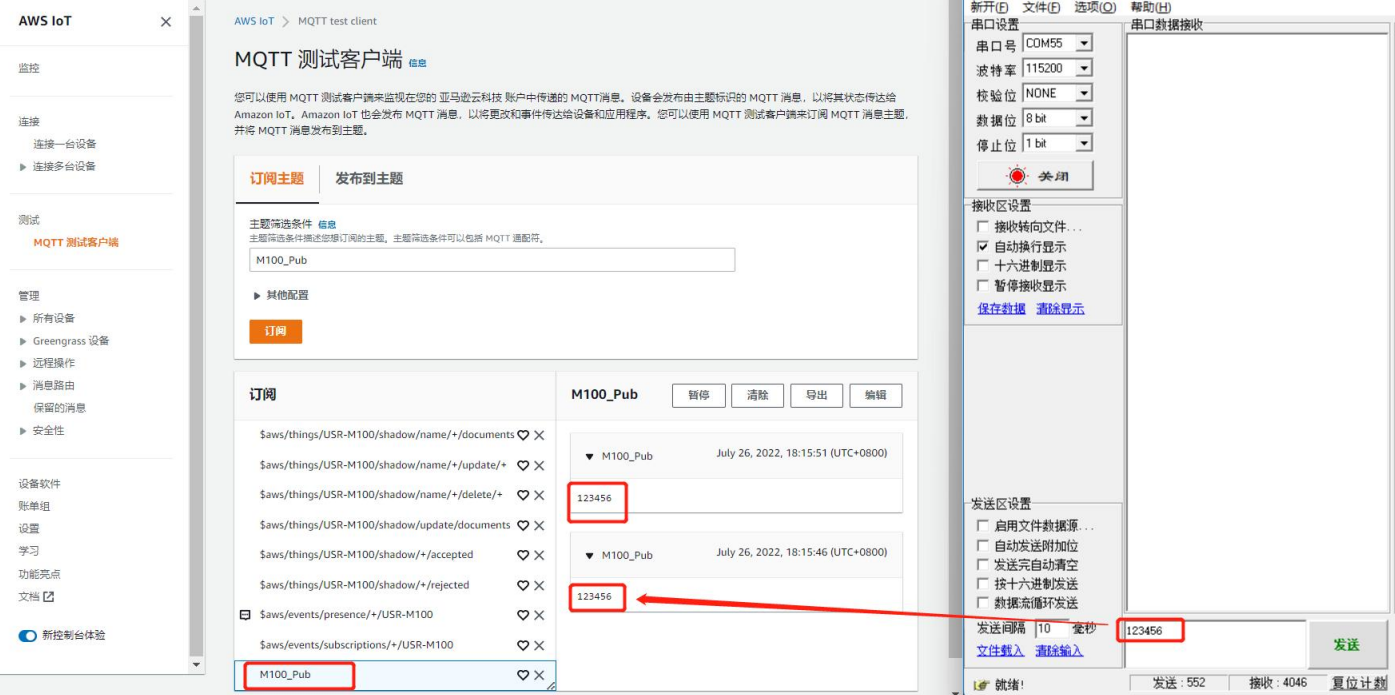

4、 在 AWS 调试界面, 切换到发布主题, 填入发布主题名称 "M100\_Sub", 并发布信息, 设备串口端会收到 AWS 平台下发的数据。

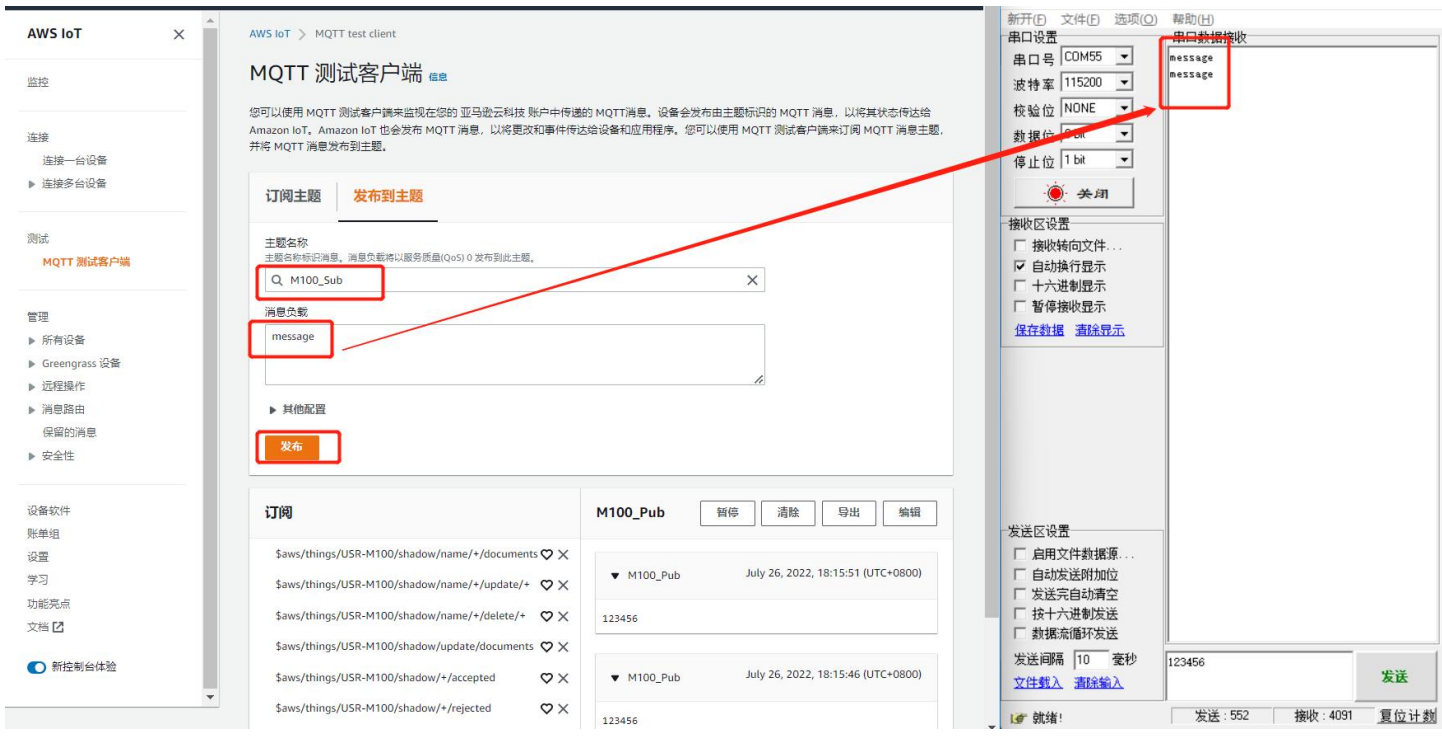

#### <span id="page-12-0"></span>4. AWS 多串口应用

多个串口同时使用,需要在主题配置的时候,添加多个关联串口。M100 一共支持两路串口。

**主题发布:**多个串口的数据,都可以发送到发布的主题上。

主题订阅:设备接收到的主题数据,将发向所有已关联的串口

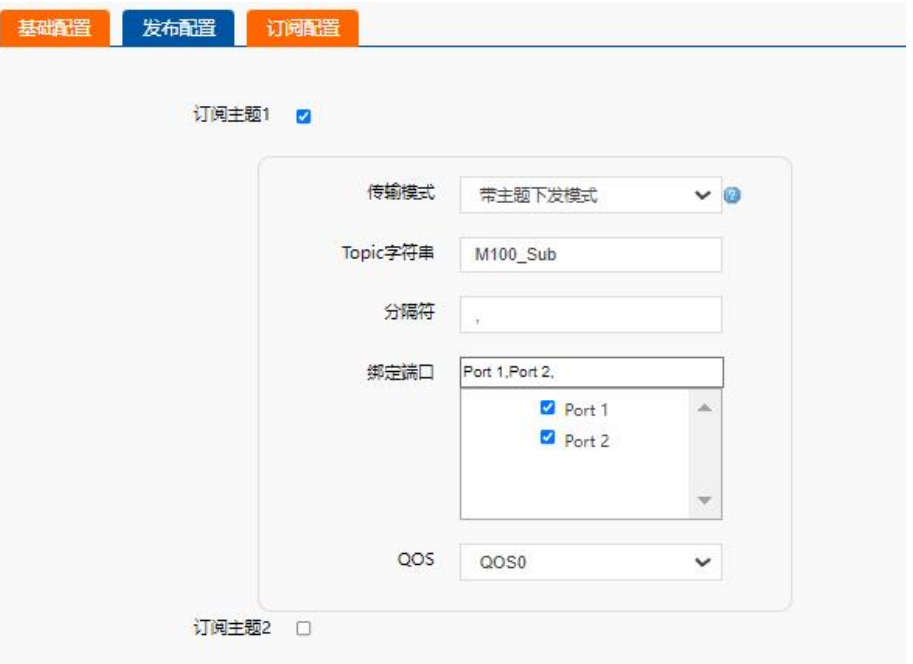

#### <span id="page-13-0"></span>5. AWS 多主题应用

AWS 的多主题应用既添加多个发布和订阅主题,串口数据可以发向所有已经关联的主题,同样订阅主题的数据也可以发向所有已关 联的串口。M100 共支持 16 路发布主题和 16 路订阅主题。

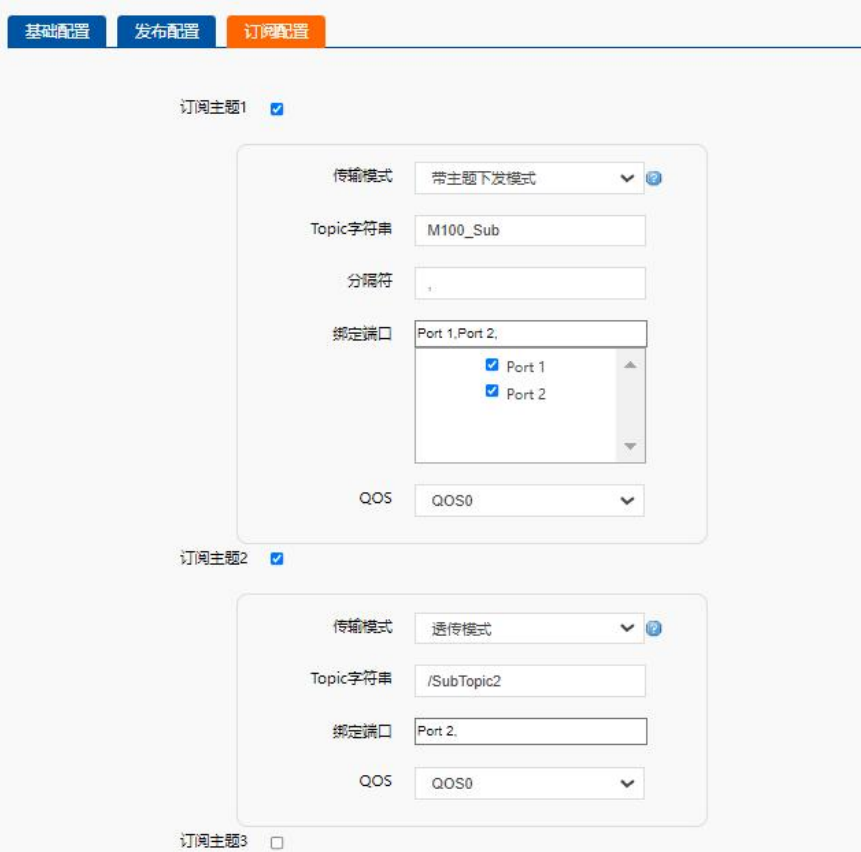

#### <span id="page-13-1"></span>6. AWS 多主题分发

多主题分发主要在发布主题上应用。主要是串口的数据携带主题标识进入串口到达设备,设备会根据主题标识判断数据应该发向哪个 主题,如果有多个主题的标识一样,则会多个主题同时发送,和数据携带的主题标识不一致的主题则不进行数据发送。

例如: 发布主题开启多主题分发,主题标识设置为 1, 串口发送 1, USR-M100 AWS P, 数据将发送到 AWS 平台。如果串口发送 2, USR-M100 AWS M, 则数据将会被丢弃, 因为没有标识为 2 的主题。

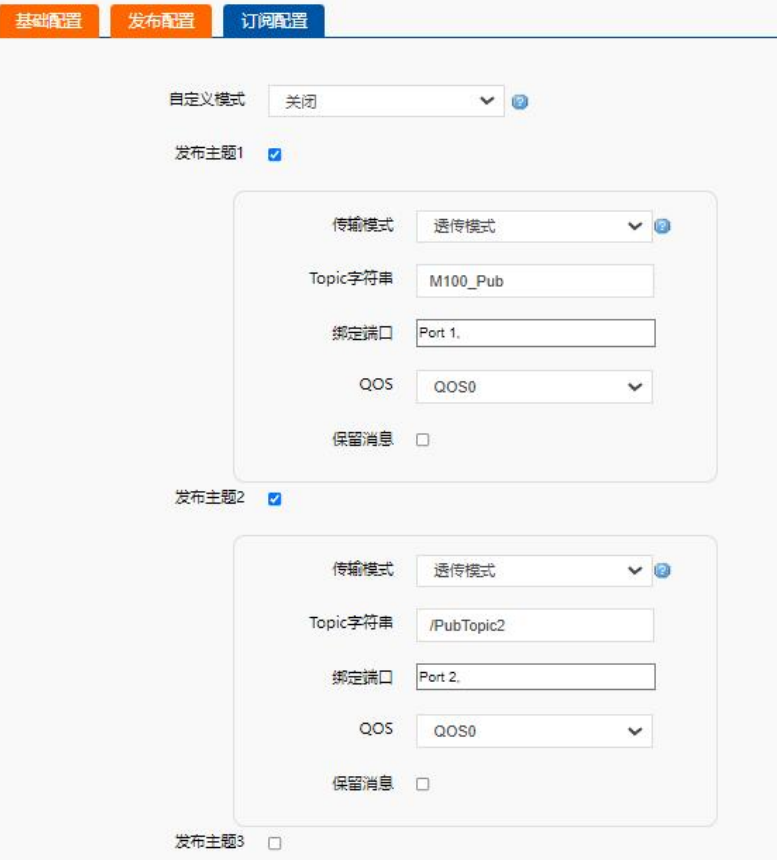

#### <span id="page-14-0"></span>7. IO 控制和查询

阿里云连接成功后,通过云端可以实现 IO 的控制和查询,支持标准的 ModbusRTU 和 TCP 协议。

发布主题和订阅主题配置时,开启 IO 控制和查询使能,即可实现该功能。

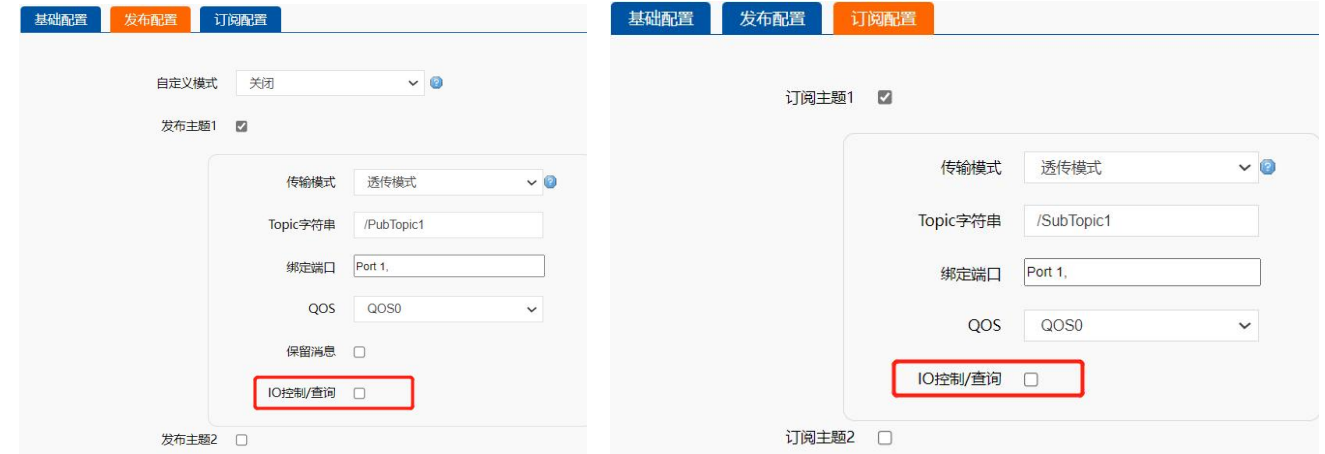

#### <span id="page-14-1"></span>8. 边缘计算

M100 的边缘计算配合 AWS 使用,只需要边缘计算的通道选择 AWS,然后在数据上报界面配置相应的主题即可。AWS 的参数配置参 考第 3 章节内容。

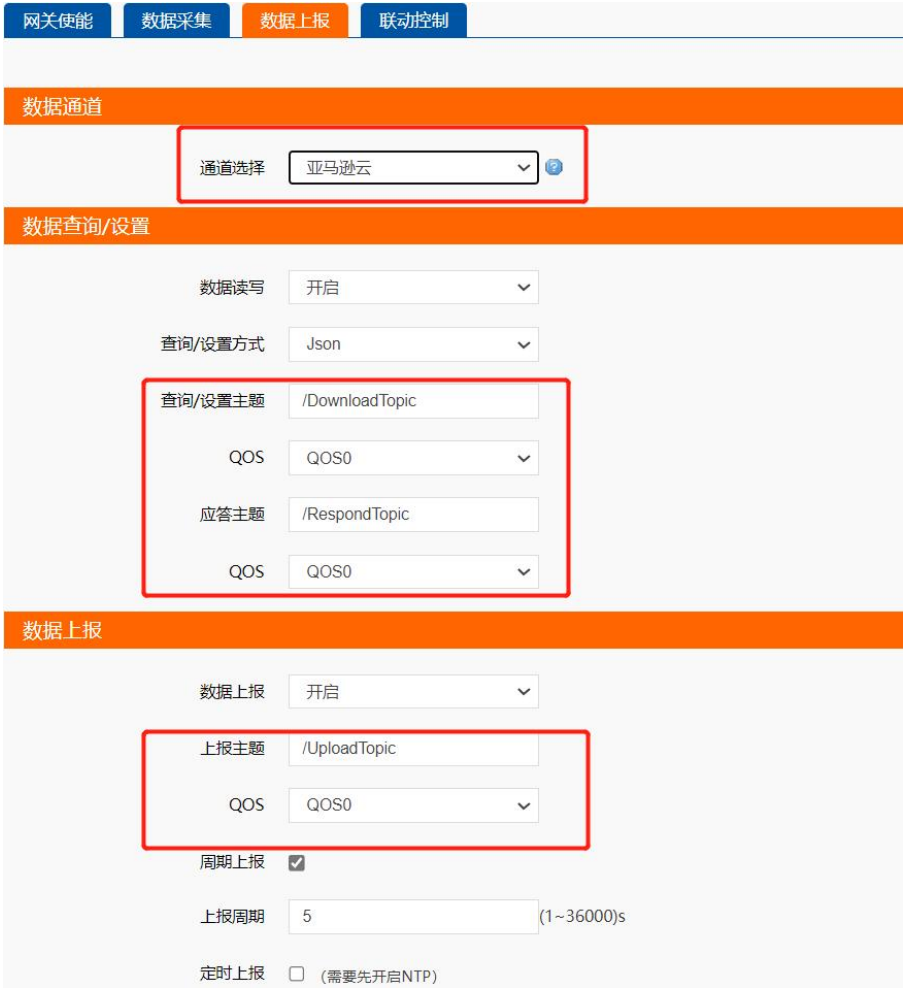

# H. 可信赖的智慧工业物联网伙伴

天猫旗舰店:[https://youren.tmall.com](https://youren.tmall.com/) 京东旗舰店: https://youren. jd. com 官 方 网 站: [www.usr.cn](https://www.usr.cn/) 技术支持工单:[im.usr.cn](http://im.usr.cn/) 战略合作联络: ceo@usr.cn 软件合作联络: [console@usr.cn](mailto:console@usr.cn) 电话:0531-66592361 地址:山东省济南市历下区茂岭山三号路中欧校友产业大厦 13 楼

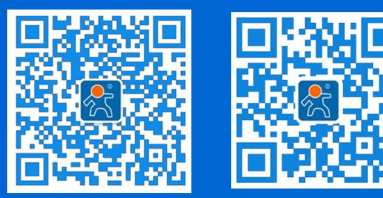

关注有人微信公众号 登录商城快速下单